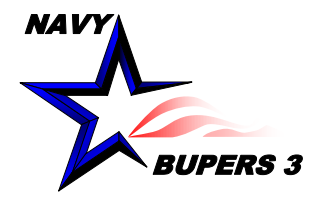

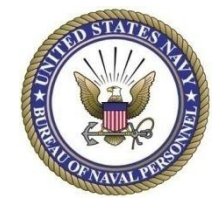

## CIMS HOW TO: Create/Fill out a NRMS SAAR

4 OCT 2013

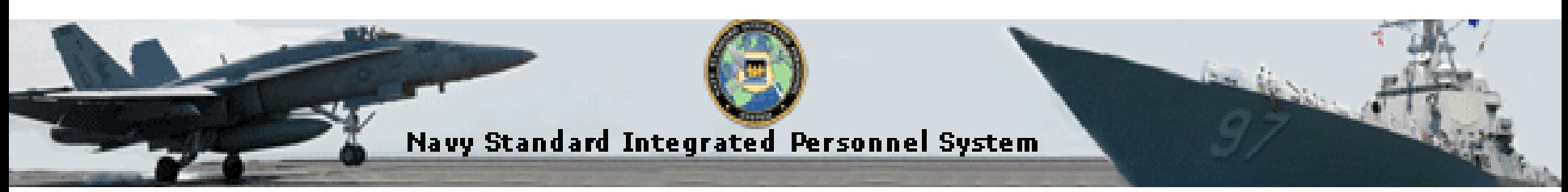

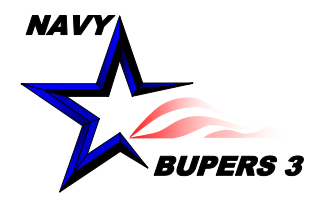

## **Create/Fill out a NRMS SAAR**

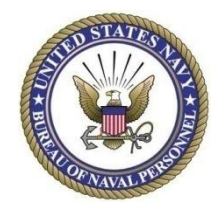

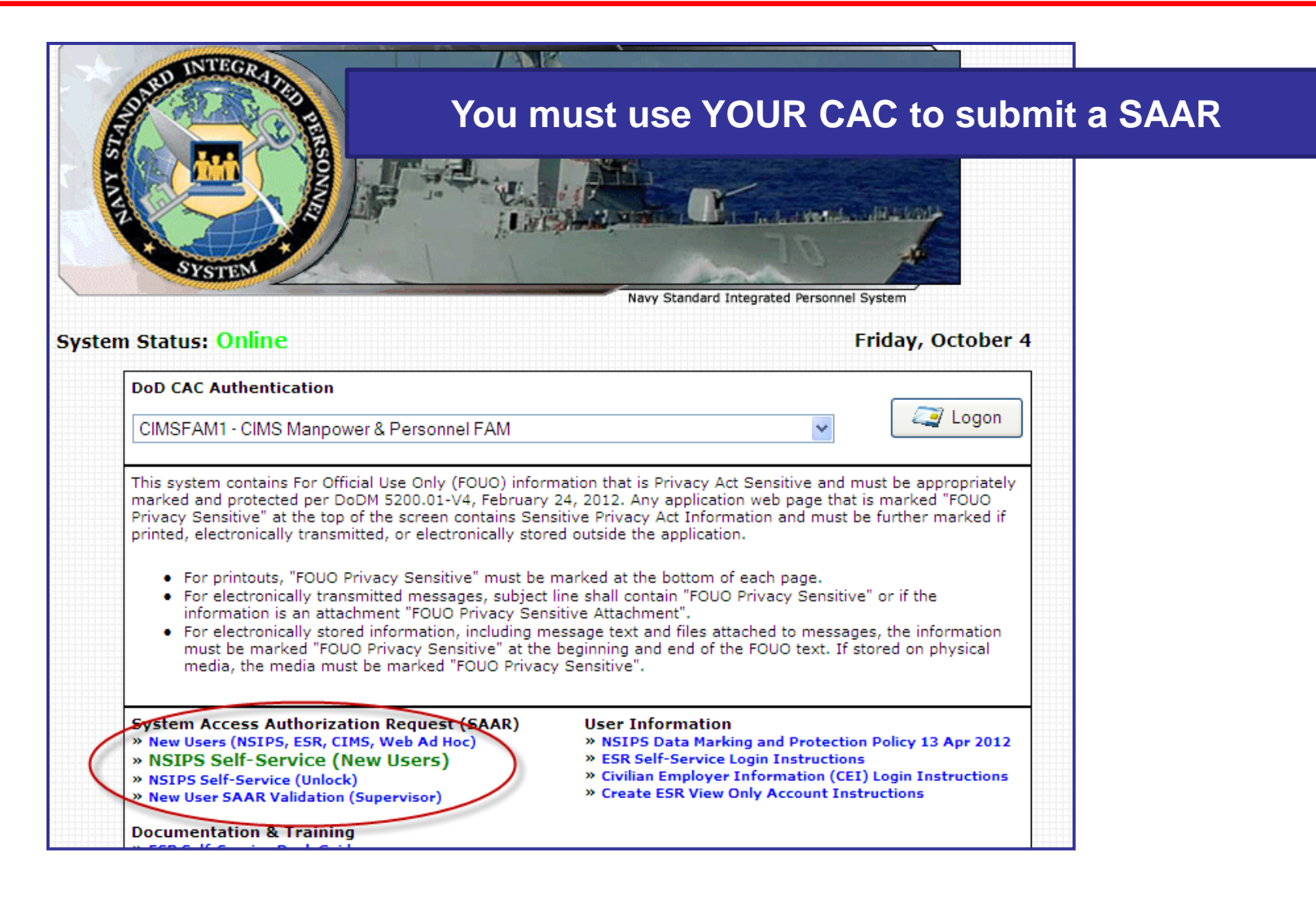

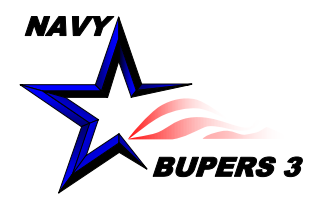

## **Create/Fill out a NRMS SAAR**

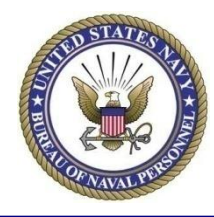

Empl ID: Name: (Last First Middle) Command UIC: 55882 Please Select a SAAR Account Type \* (NSIPS)-Active Customer Commands/Pay and O **DETAILS Personnel Office** (NSIPS)-Reserve Customer Commands/Pay O **DETAILS** and Personnel Office  $\circ$ (NSIPS)-Web Adhoc **DETAILS** ∩ (NSIPS)-NSIPS Access Manager (NAM) **DETAILS**  $\circ$ (ANO)-Acceptance and Oath of Office **DETAILS** (NSW)-Naval Special Warfare **DETAILS** O (NRMS)-Navy Retention Monitoring System **DETAILS** (CIMS)-Career Information Management **DETAILS** System (HPIP)-Health Professionals Incentive O DETAILS Program (POEMS)-PCS Obligation and Expenditure О **DETAILS Management System**  $\circ$ **Command Level Access DETAILS** O **Corporate View Access DETAILS**  $\circ$ (NSIPS)-Orders Request **DETAILS** (\* Required) NEXT CANCEL RESET

**-You must have an ESR account before you can establish a NRMS account.**

-**Your CAC will automatically generate your information.** 

-**Choose which account you want. Remember in order to get both NRMS and CIMS access you have to submit 2 separate SAAR's. I suggest you request your CIMS access first because you use it more often.** 

-**If you are unsure on what account you need, click on the Details link next to it.** 

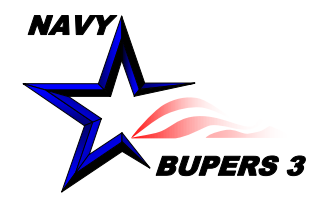

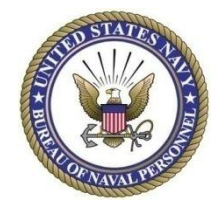

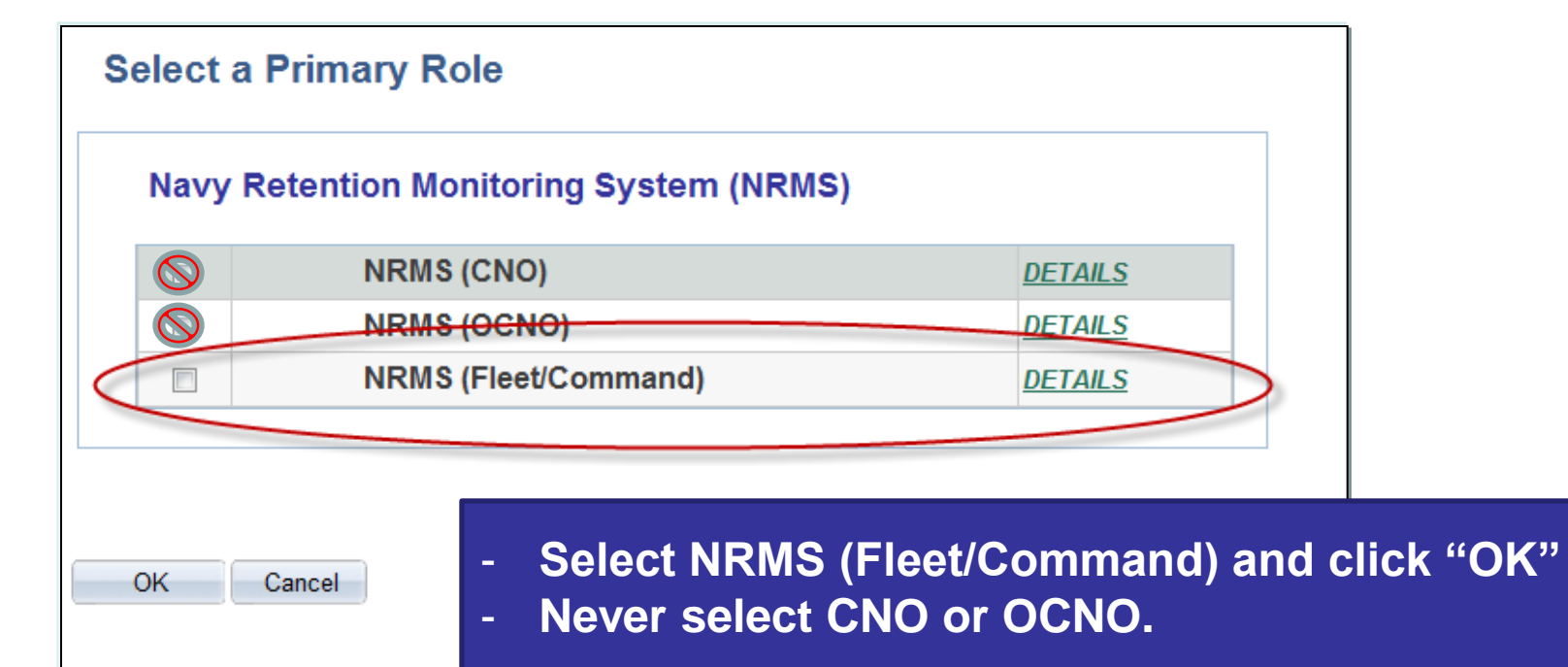

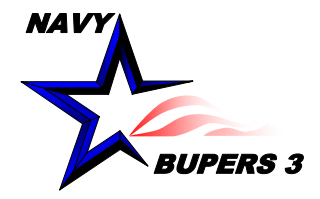

## **Create/Fill out a NRMS SAAR**

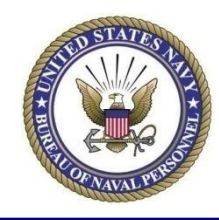

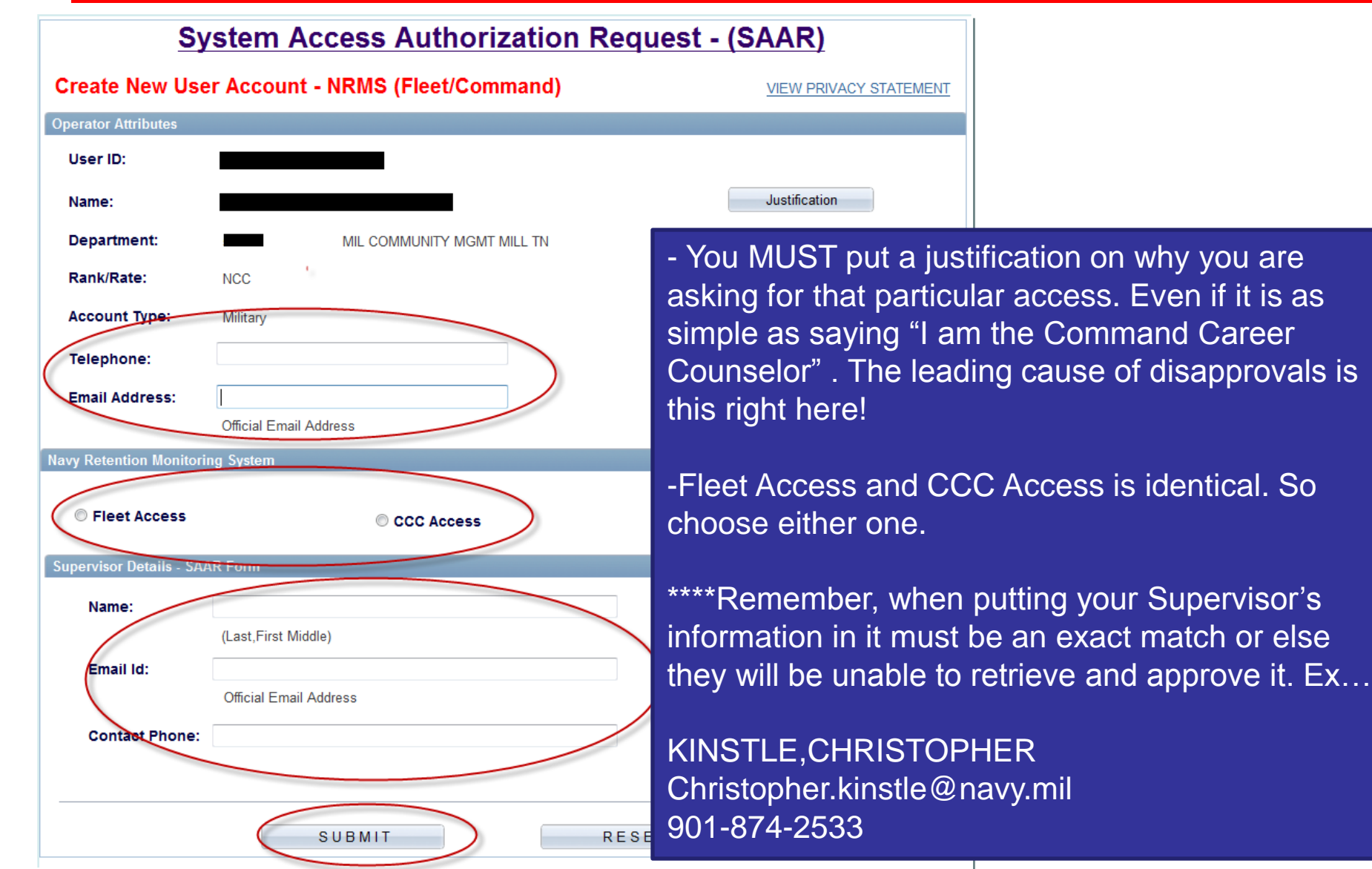

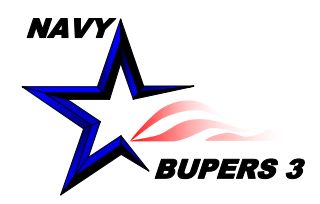

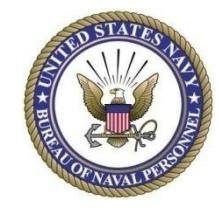

- An email will be sent to you and to your Supervisor. Once your Supervisor approves it, a notification will be sent to you via email. After being finalized from the CIMS Super FAM Primary, a 3rd notification will be sent with the status of access granted or denied.
- Questions please call NCC(SW/AW) Chris Kinstle- 901 874-2533 or email [christopher.kinstle@navy.mil](mailto:christopher.kinstle@navy.mil)